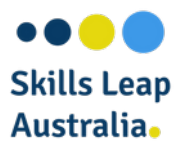

# **CASE STUDY**

Learn how Skills Leap Australia helped Engineering Education Australia to consolidate and automate its learning reporting systems in one Canvas reporting dashboard.

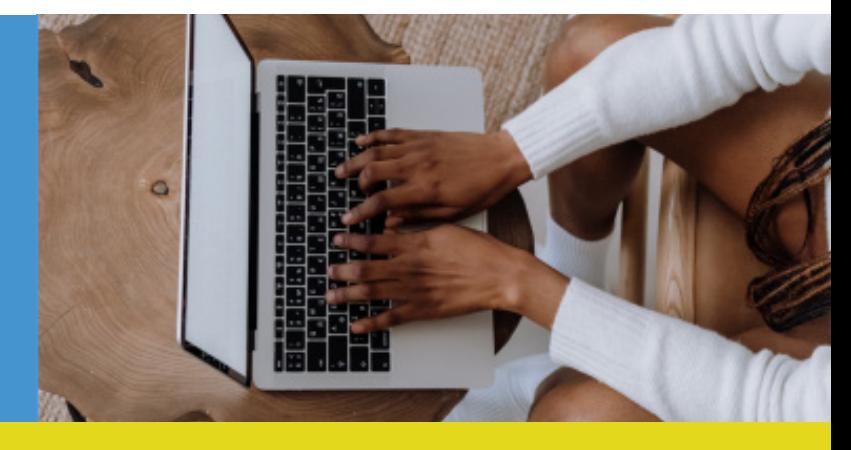

## **LMS**

• Canvas

# **Applications**

- Tableau
- Salesforce
- Zoom
- Learning Record Store (LRS)
- SCORM Package

Skills Leap Australia was engaged to analyse the current status and develop a unified solution within Canvas LMS.

### **CURRENT STATUS**

Engineering Education Australia recognised that it is time-consuming and inefficient to monitor and report students' progress by accessing many applications and pulling the data from each one individually. It was identified that the current status has many issues such as:

- Human errors when consolidating the
- individual reports in one report
- Time-consuming
- Delay in sharing the reports with the clients
- Uninformed Management
- Loss of data
- Lack of holistic view of students' progress
- Lack of "Student Intervention" at the right time

### **SOLUTION**

Skills Leap Australia developed an LTI centralised reporting dashboard that presents all the data from Canvas and the external applications in one place in Canvas. The reporting dashboard pulls the data via APIs and presents it in a visually appealing report that can be generated with one click and downloaded as PDF or CSV.

### **RESULTS**

- Zero human errors as there is no need to manually
- consolidate the data from all applications
- Time-saving as the report can be generated with one click
- Reports are shared with the client on time
- Better informed management for decision making
- Zero loss of data
- A holistic view of student's progress
- "Student Intervention" at the right time
- Increased students' satisfaction
- Increased client satisfaction

# **Engineering Education Australia Reporting, Skill assessment, Attendance and Dashboard LTI**

### **Development Goals Dashboard**

Each student has to complete certain assesments to get the goal points, then the points will be used to calculate goals for each students.

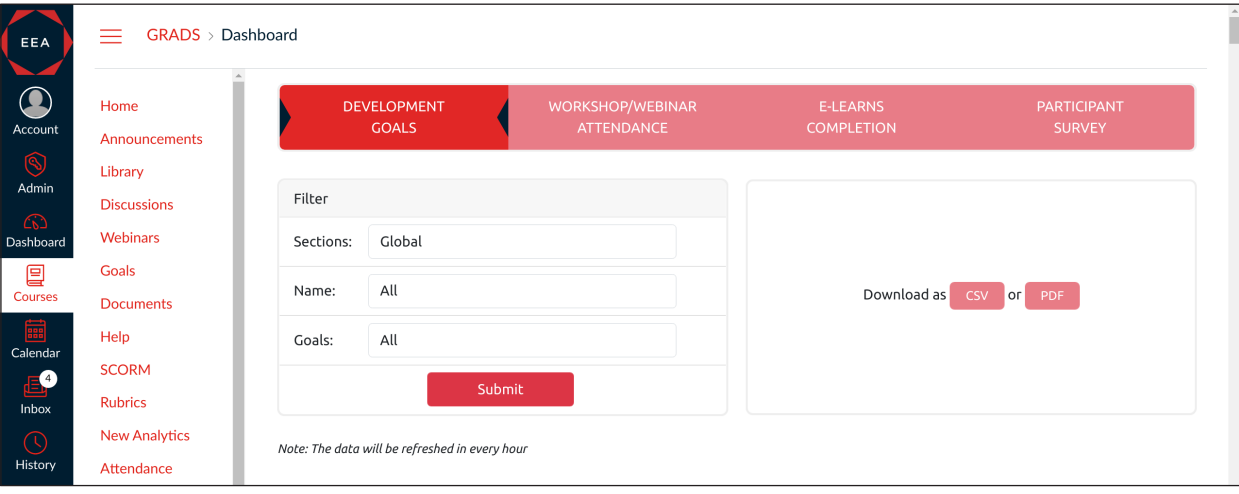

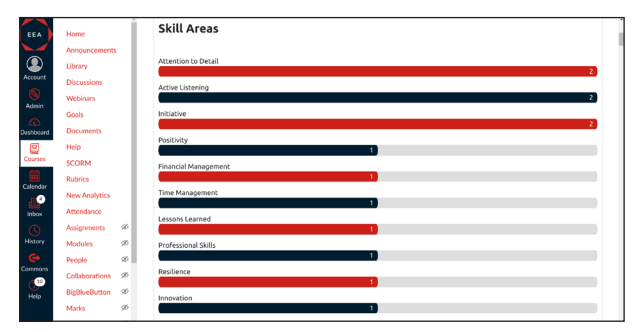

#### Skill Area Bar View Goals Individual View

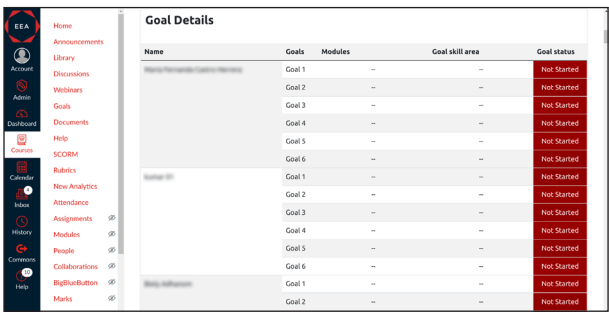

#### Attendance Module

The attendance currently measured into two diffrent ways, one is students will recieve unique link via salesforce CRM and students mark their attendance. Another way the teacher can manually enter the students attendance informations.

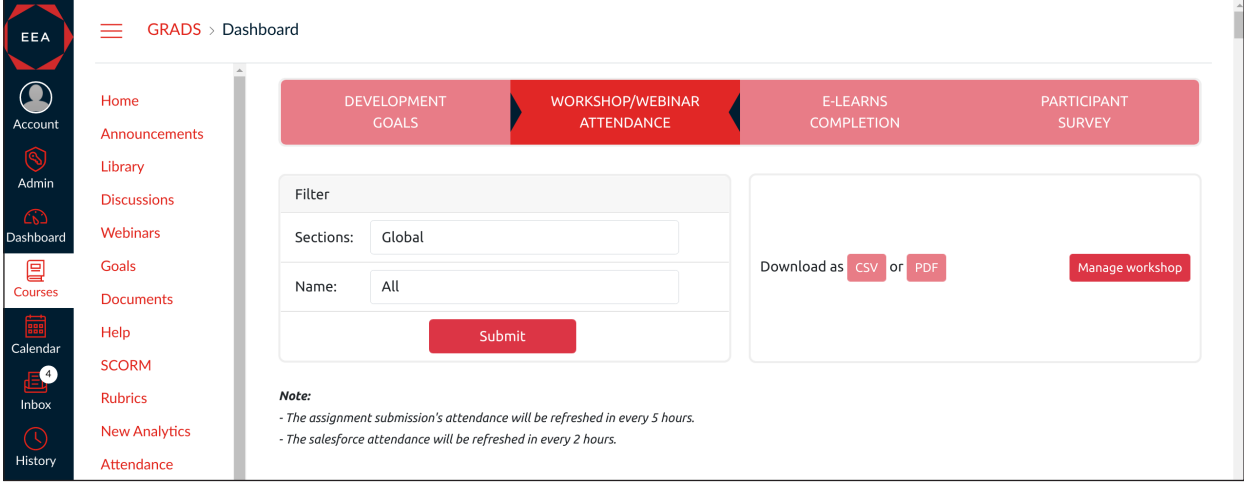

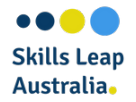

### **Attendance View**

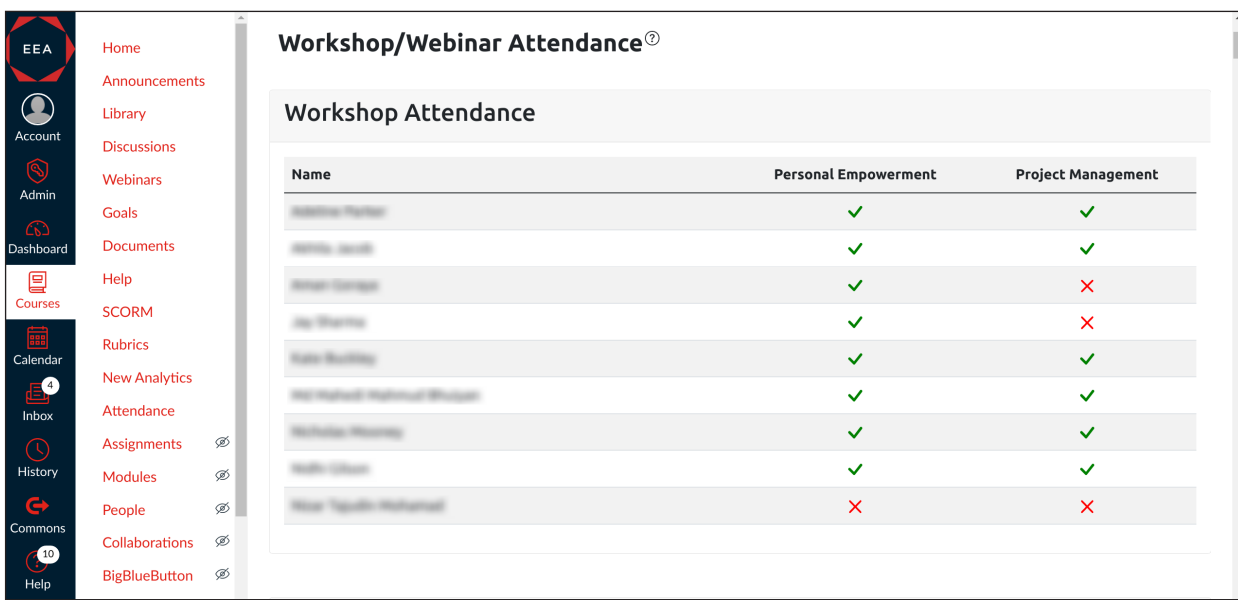

### Managing Workshops Creating a Workshop

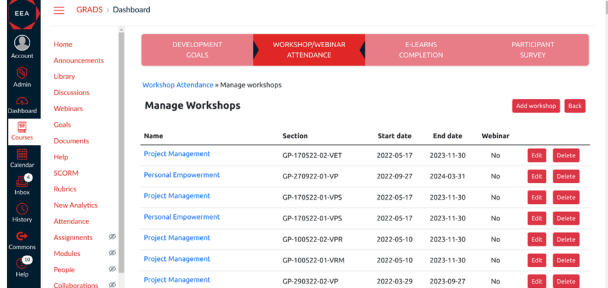

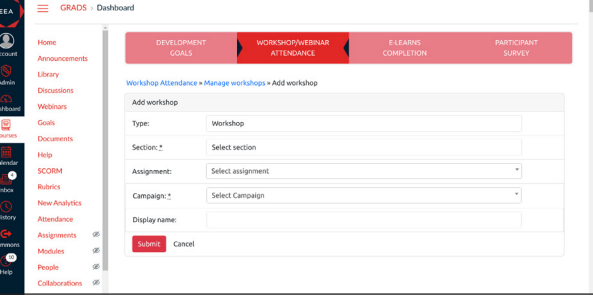

### Creating a Live Webinar **Interface for Teacher To Enter Attendance Information**

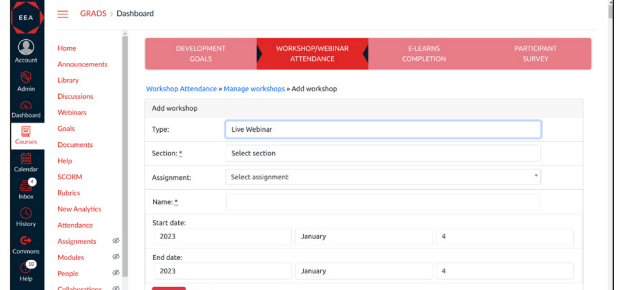

# EX<br>Account

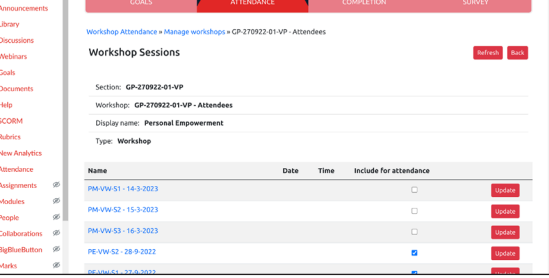

### Checking Link For Students Creating a webinar session Editing a workshop

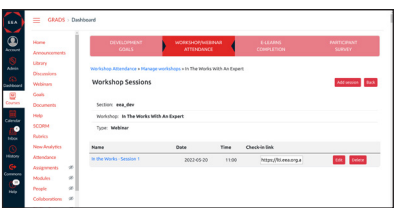

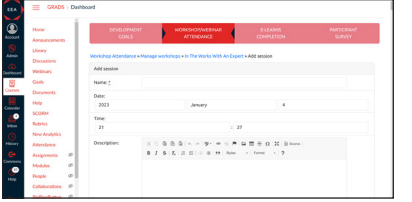

g<br>‱

**Example 1999** 

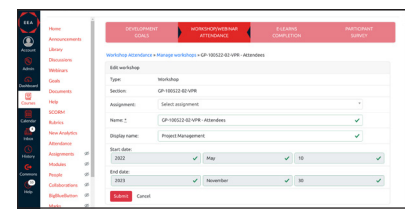

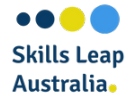

# **E-learning Completion**

E-learning completion dashboard is used to measure the course progress.

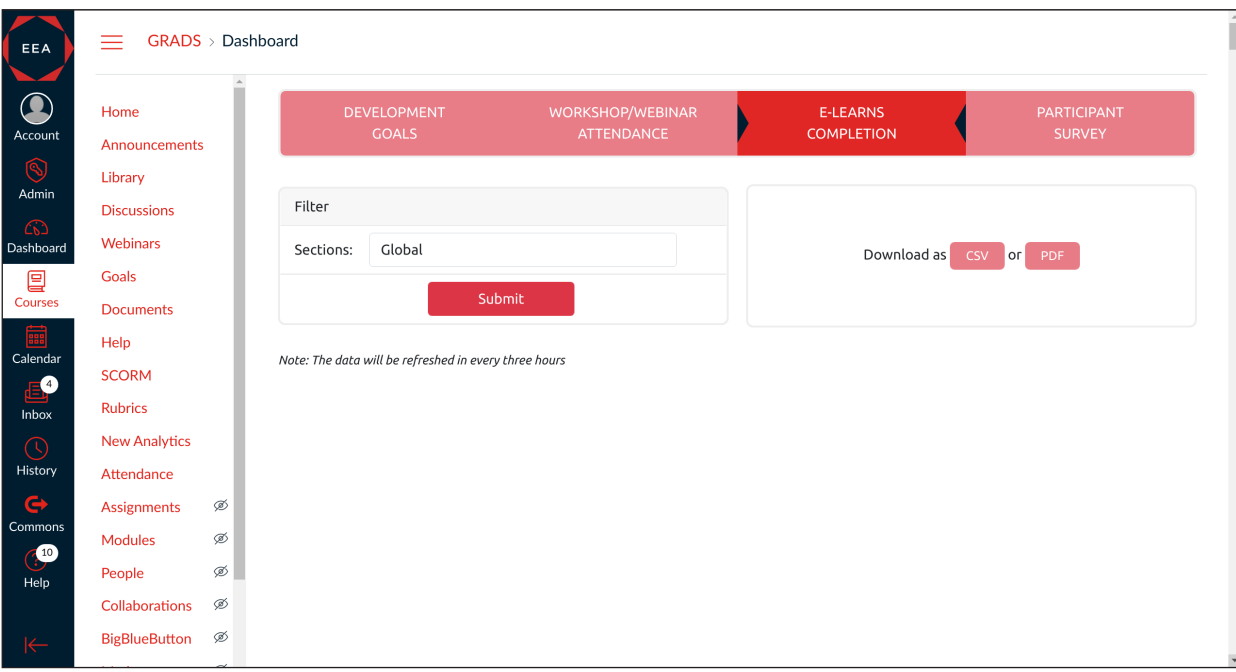

What is e-learning completion? **E-learning Completion Progress** 

#### About eLearns Completion Filter  $\bigotimes_{A \in \text{conn}}$  $\bullet$ **Loan der** Download as CSV or PDF **This dashboard reports on those eLea**<br>each Graduate Program participant. **Library** .<br>Libran cillo  $<sup>1</sup>$ </sup> A range of both core and supplementary el.earn m<br>Included in the Graduate Program. This report out<br>which have heen completed by participants fules are<br>es those v of PDF .<br>Webinan Webinan **Goals** Goals Note: The data will be refreshed in every three hours e<br>Learns Completion<br/>  $^\circledR$ ▣ **SCORM SCORM** 8 0 2 0 eLearns Completion® Rubrics ES ON SONG **Rubrics Name** .<br>New And Change Attendance **Assignm**  $\begin{array}{ccc} \circ & \circ & \circ \end{array}$ cts - 01 - Introdi ction to Pr .<br>Module History<br>**Company**<br>
Help EA Graduate Program - Personal Empowerment .<br>People People .<br>ects - 02 - Ensuring Quality and I  $\begin{array}{c} \infty \\ \infty \end{array}$ Collab Collabo Dummy Test Course - Complete/Incomplete **BigBlu** Personal Fmrs surment - Development Coals

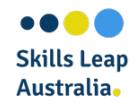

# **Participant Survey**

Participant survey is used to get periodic feedbacks from learners.

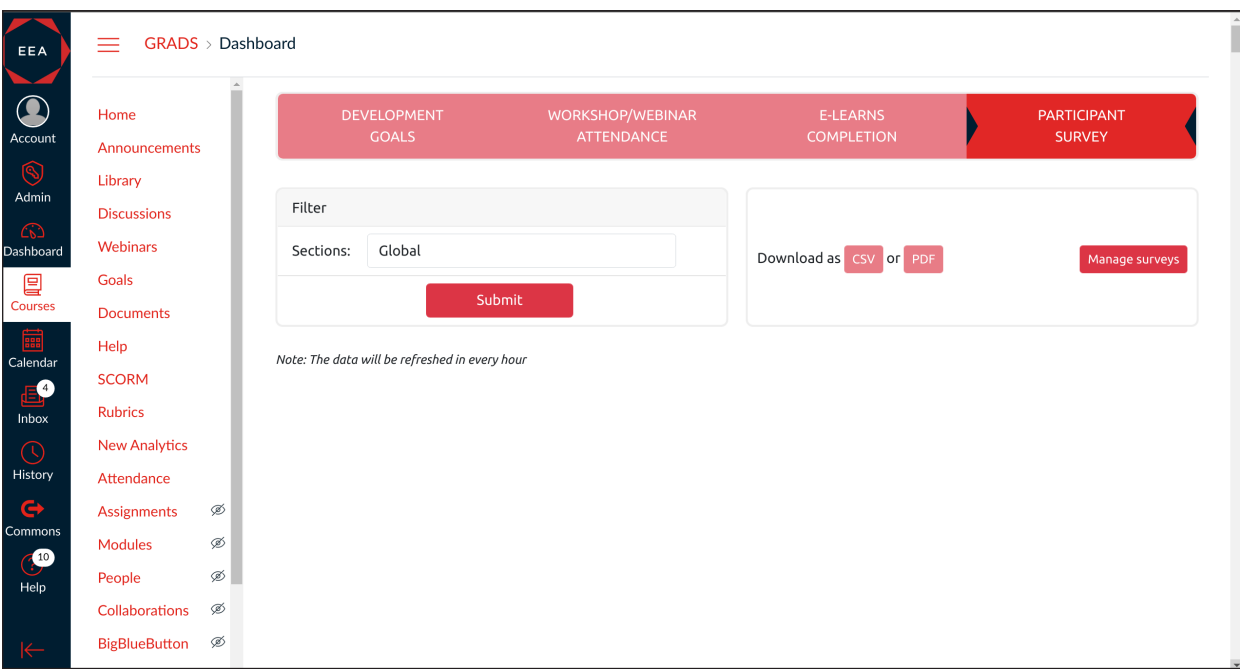

What is participant survey? example a participant Survey View

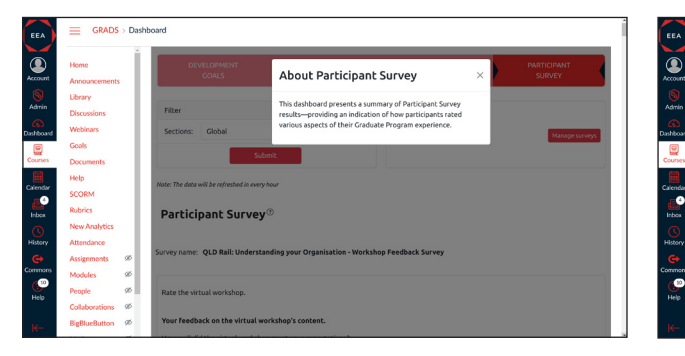

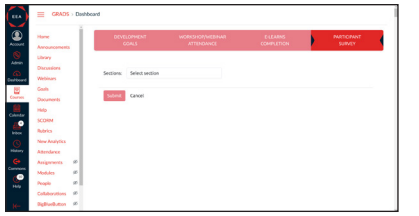

### Filter Survey Based On Sections Survey Configuration page Survey Description

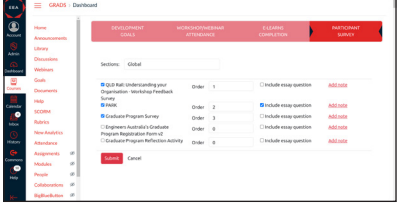

i de

imman<br>(<mark>C</mark>D)

New Ar

Module

People<br>People

vey name: QLD Rail: Understanding your Organisation - Workshop Feedback Survey

Participant Survey<sup>®</sup>

Rate the vi .<br>rtual workshop Your feedback on the virtual works How well did the virtual workshop meet your expects<br>[Rating1]

How relevant wa

(Rating2)

How suitab<br>[Rating3]

**Dation** 

 $\star \star \star \star \star (5/5)$ 

 $\star\star\star\star\colon(4/5)$  $\begin{array}{l} \scriptstyle\star\star\star\circ\circ(3/5) \end{array}$ 

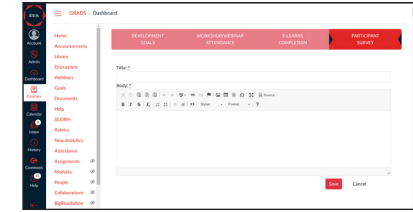

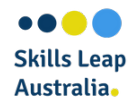

# **Overall Report In PDF Format**

Finally the overall report can be generated in the pdf format.

### E-learning Completion Progress **E-learning Completion Progress**

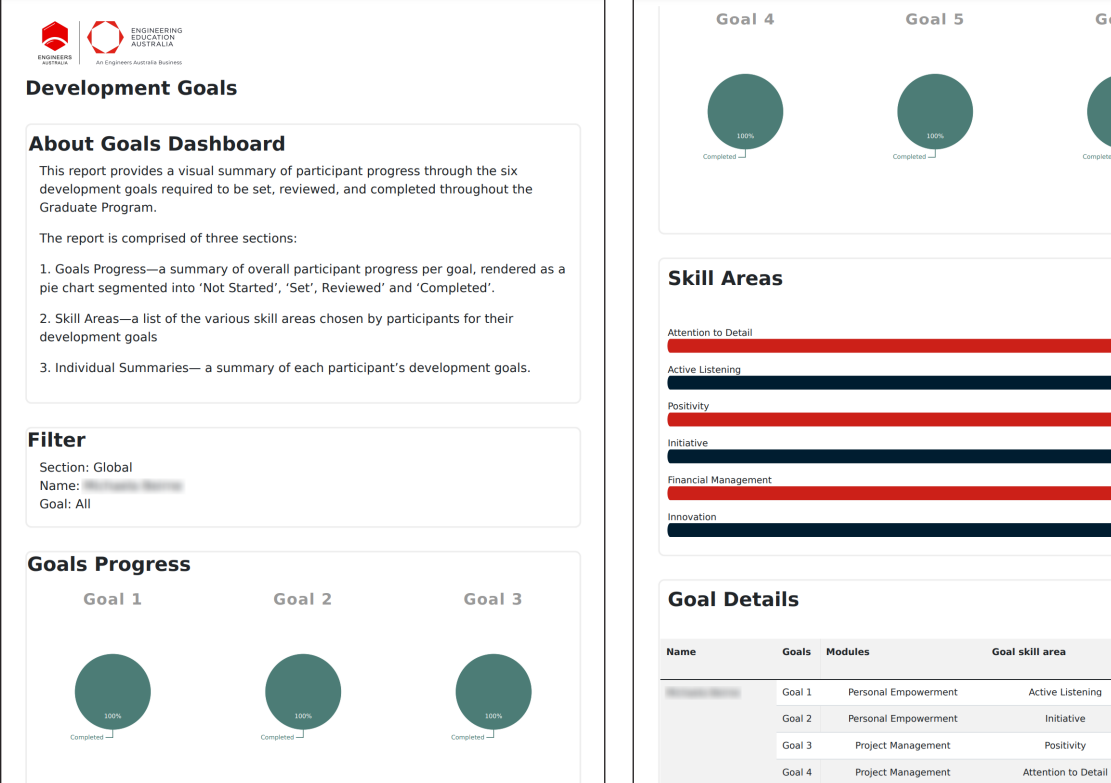

Goal 6

 $\overline{1}$ 

Goal<br>status

Completed<br>Completed<br>Completed

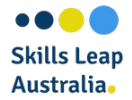